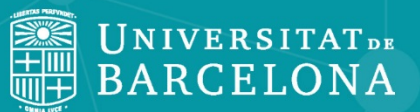

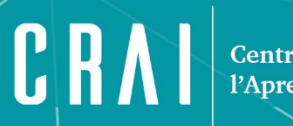

Centre de Recursos per a<br>l'Aprenentatge i la Investigació

# **FACTIVA**

<span id="page-1-0"></span>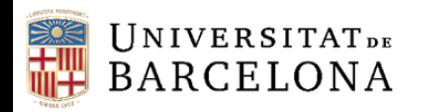

Centre de Recursos per a l'Aprenentatge i la Investigació

# **Sumari**

- **[Introducció : què és Factiva i què conté](#page-2-0)**
- **[Interfície](#page-3-0)**
- **[Configuració i ajuda](#page-4-0)**
- **E** [Cerca](#page-5-0)
	- **ECERCA Simple**
	- **Example 1 [Cerca per text lliure](#page-7-0)**
	- **[Mode de cerca](#page-9-0)**
	- **POW Jones Intelligent Indexing**
- **[Resultats](#page-12-0)**
- **[Pàgines de notícies](#page-16-0)**
- **[Informació borsària i mercats](#page-18-0)**

<span id="page-2-0"></span>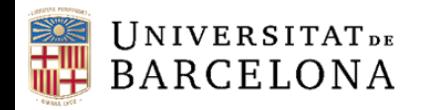

# **Introducció: què és FACTIVA i què conté**

Factiva és una base de dades d'actualitat i d'informació econòmica i empresarial. Va ser creada el 1999 fruit de la unió de la base de dades de l'agència de notícies Reuters amb Dow Jones.

Ofereix accés a més de 36.000 fonts (de les quals 600 són butlletins de notícies i 2.300 són fonts actualitzades en el mateix moment), 30.000 informes d'empreses que inclouen taules i/o gràfics, teletips d'agències, transcripcions de programes de ràdio i televisió, llocs web i fotografies, informació sobre empreses, companyies i indústries, etc. També trobem materials de la web EUR-lex i inclou fins a 5 anys de dades històriques de mercats financers .

Conté recursos de 200 països. Les fonts són en 28 llengües diferents (entre elles el català i el castellà), i la majoria de publicacions es troben disponibles a partir dels anys 80 (en alguns casos dels anys 50).

<span id="page-3-0"></span>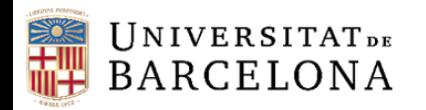

Centre de Recursos per a l'Aprenentatge i la Investigació

# **Interfície**

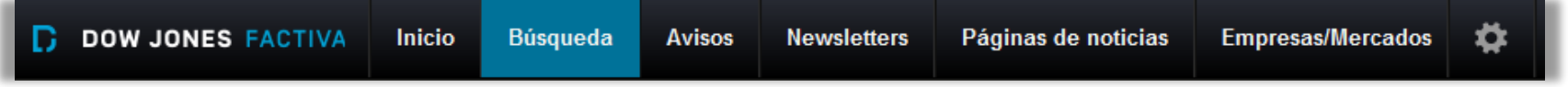

La interfície de la base de dades té 6 pestanyes situades a la part superior:

- *Inicio*. Hi trobem la cerca simple.
- *Búsqueda*. Des d'on accedim a dues opcions de cerca, *Búsqueda de texto libre* i *Modo de búsqueda.*
- *Avisos*. Visualització de les alertes, hi ha una única alerta creada, *Legislación.*
- *Newsletters*. Només l'administrador pot afegir newsletters.
- *Páginas de noticias*. Creades per editors de Factiva. Podem triar entre diferents temes i països per fer una consulta.
- *Empresas/Mercados*. Es pot consultar la informació econòmica d'empreses i sectors.

<span id="page-4-0"></span>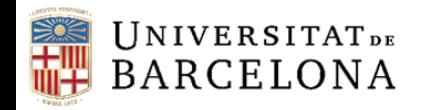

Centre de Recursos per a l'Aprenentatge i la Investigació

# **Configuració i ajuda**

Des de la icona situada a la part superior dreta accedim a les llistes, la gestió de l'idioma, la configuració i l'ajuda.

Des de l'apartat *Listas* tenim accés a *Lectura recomendada,* que ens ofereix una visió ràpida de la situació actual d'una indústria determinada.

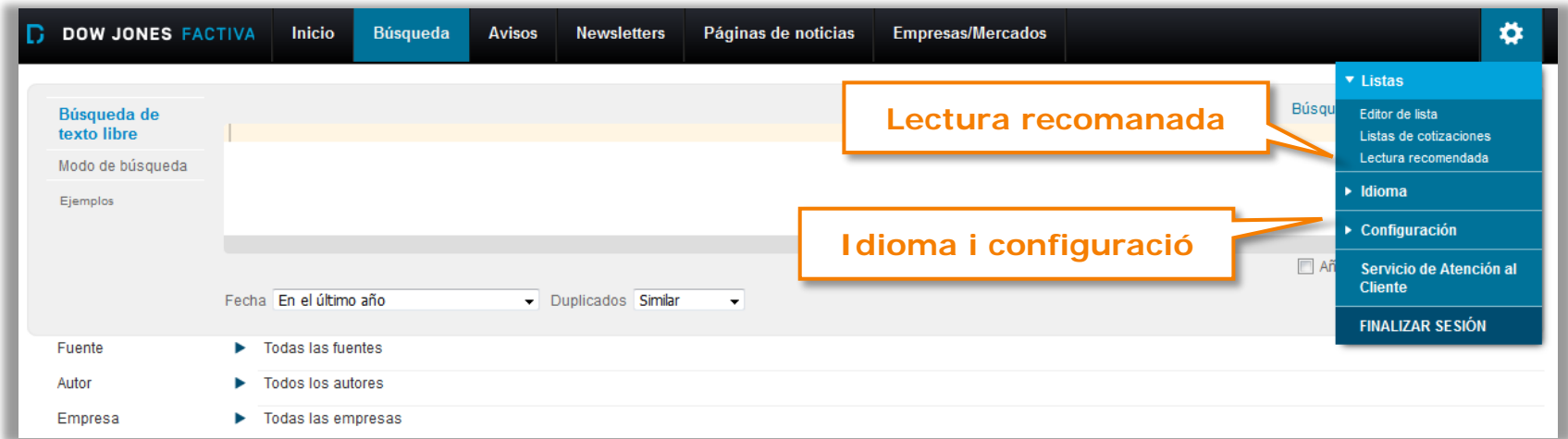

<span id="page-5-0"></span>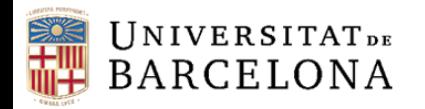

#### **Cerca**

Factiva permet fer cerques dins d'un arxiu de 36.000 publicacions, webs, blocs, vídeos i podcasts (arxius multimèdia).

Hi ha tres interfícies a través de les quals podem fer les nostres cerques:

- **Cerca simple**, per cercar tal i com ho faríem amb un motor de cerca a Internet.
- **Cerca per text lliure**, quan ens cal emprar paraules clau i condicions per a la recuperació de documents. És l'eina de cerca més completa i potent de la base de dades.
- **Mode de cerca**, ens permet buscar d'una forma avançada sense haver de fer servir operadors.

Les dues darreres permeten l'ús de Dow Jones Intelligent Indexing™ per limitar la cerca.

<span id="page-6-0"></span>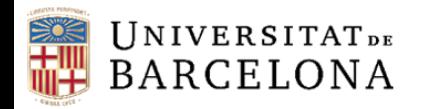

Centre de Recursos per a 'Aprenentatge i la Investigació

# **Cerca simple**

La cerca simple es troba a la pestanya d'inici. Es compon d'una caixa de cerca amb diverses opcions per refinar: per fonts i per interval de temps. També podem marcar l'opció de cercar a blogs i fòrums. En començar a fer una cerca s'obrirà un desplegable amb suggeriments.

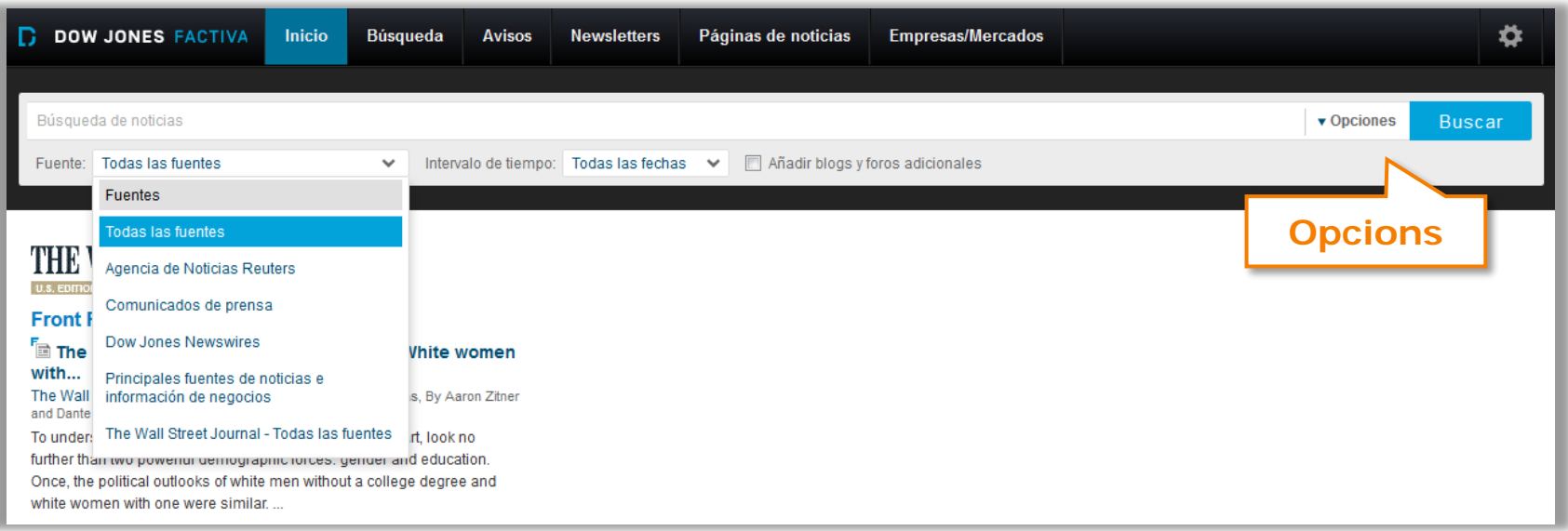

<span id="page-7-0"></span>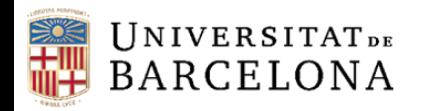

# **Cerca per text lliure**

Amb la cerca per text lliure tenim un control complet per crear cerques precises mitjançant una combinació de paraules clau i *Dow Jones Intelligent Indexing*.

Podem fer servir diferents operadors de cerca (booleans, de proximitat, etc.; tenim la llista sencera a *Ejemplos*).

- *Búsqueda Genius*: eina que facilita la creació de cerques.
- Podem afegir a la cerca blogs i fòrums.
- *Fecha*: permet escollir un període o interval cronològic.
- *Duplicados*: es poden identificar els articles idèntics o similars de la llista de resultats.

Es pot refinar la cerca triant a quina part del document es buscarà. Es podran excloure les notícies reeditades, les notícies recurrents sobre cotitzacions i mercats i les necrològiques, esports, agendes, etc.

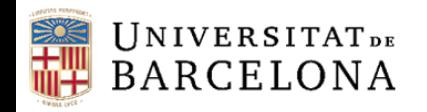

Centre de Recursos per a<br>l'Aprenentatge i la Investigació

CRAI

# **Cerca per text lliure**

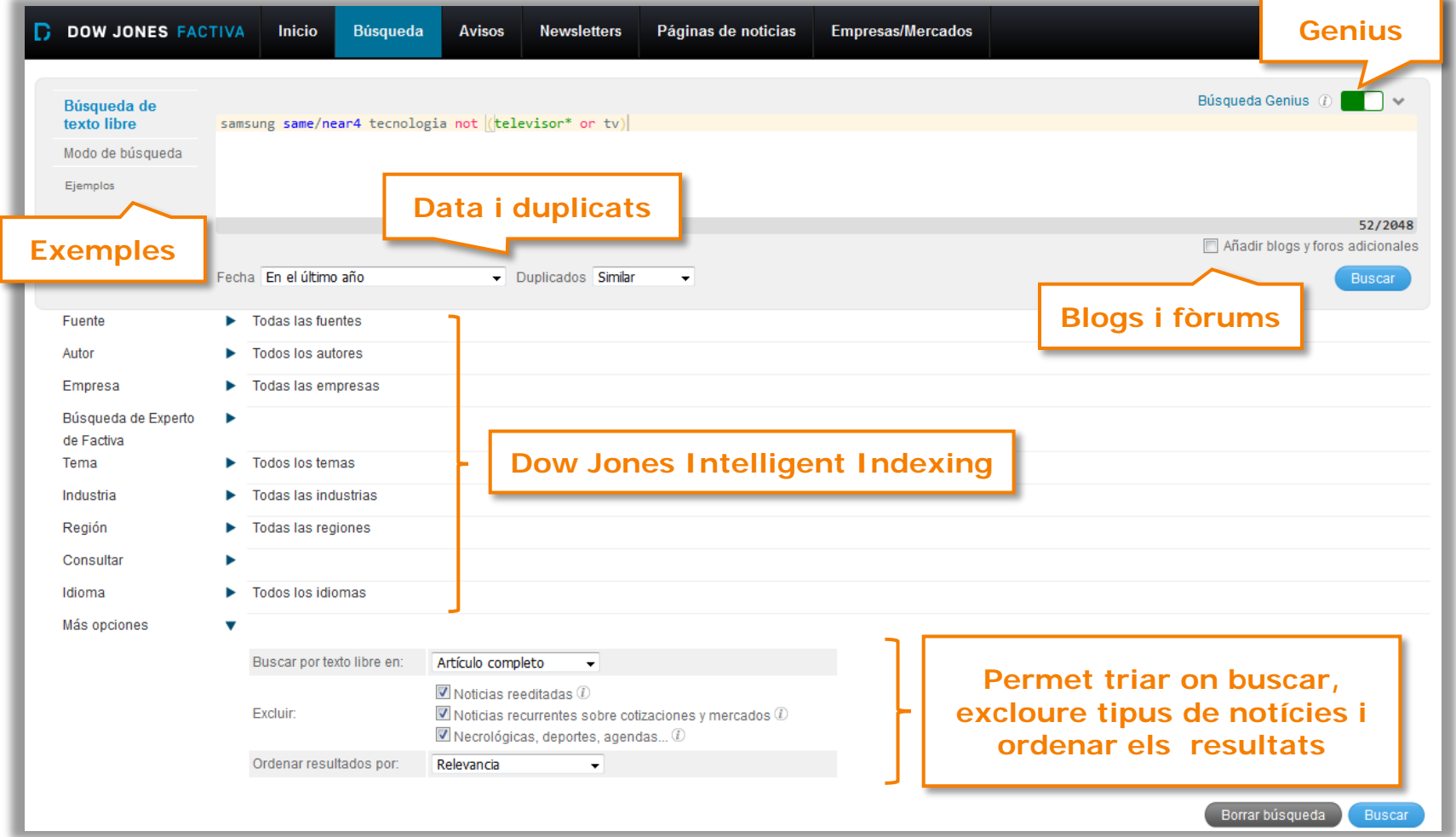

[Tornar al sumari](#page-1-0)

<span id="page-9-0"></span>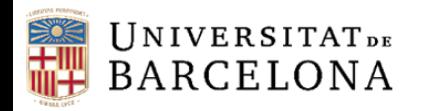

Centre de Recursos per a 'Aprenentatge i la Investigació

#### **Mode de cerca**

Aquest tipus de cerca ens permet buscar d'una forma avançada sense haver d'utilitzar operadors.

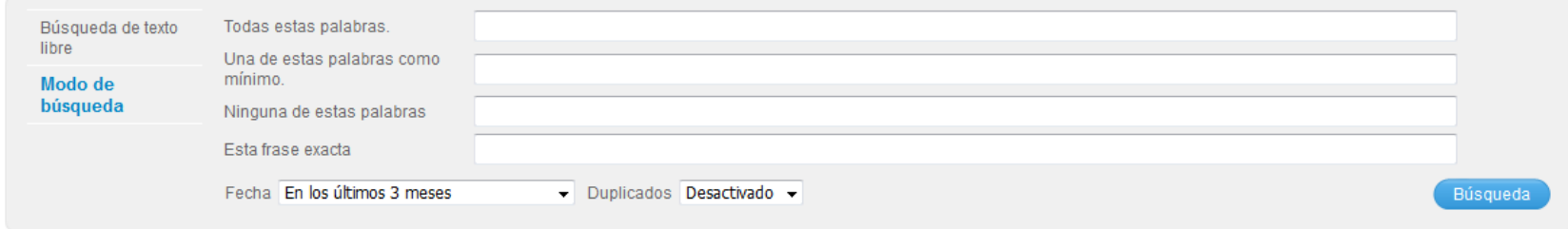

Es pot buscar per:

- Totes aquestes paraules
- Una de les paraules com a mínim
- Cap d'aquestes paraules
- Aquesta frase exacta

Com en la cerca per text lliure, també podem fer servir Dow Jones Intelligent Indexing per acotar la nostra cerca.

<span id="page-10-0"></span>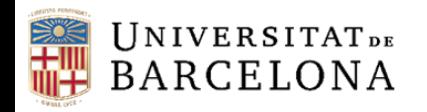

Centre de Recursos per a 'Aprenentatge i la Investigació

# **Dow Jones Intelligent Indexing**

*Dow Jones Intelligent Indexing* és un sistema d'indexació exclusiu de Factiva que permet accedir a resultats exactes ràpidament, de forma que facilita la recuperació de la informació.

Es pot triar cercar per fonts, autors, empreses, cerca d'expert de Factiva, temes, indústries, regions, idiomes i des de *Consultar* fer una cerca de qualsevol dels paràmetres anteriors.

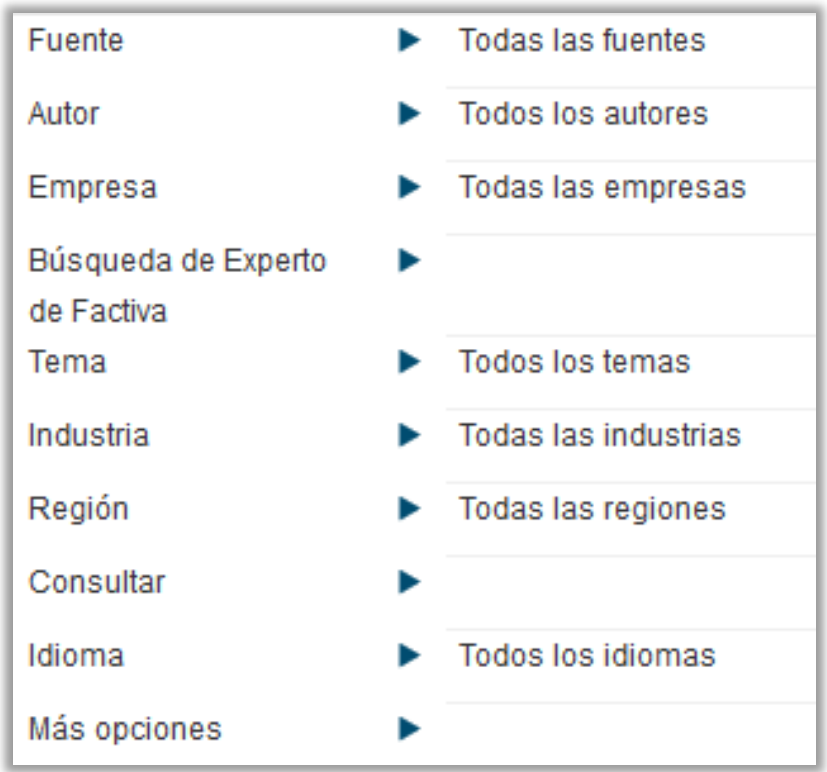

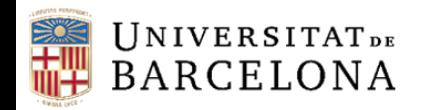

# **Dow Jones Intelligent Indexing**

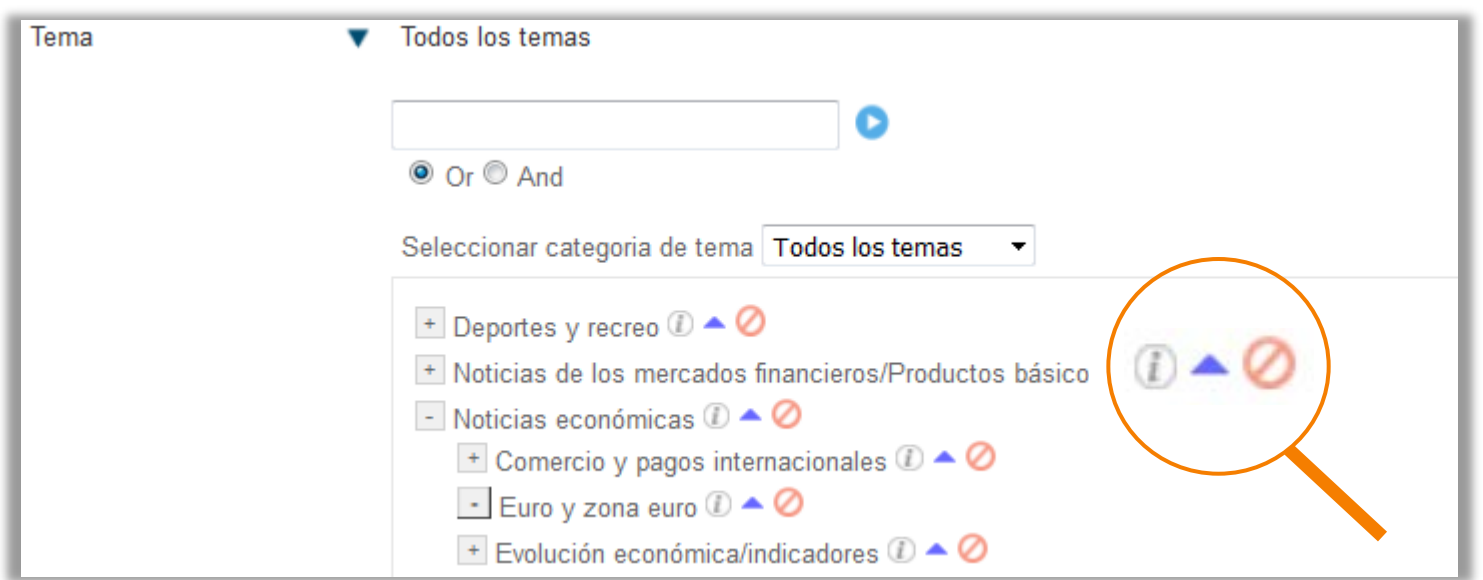

Fem servir les icones que hi ha a la dreta de cada opció dels menús desplegables per obtenir informació sobre les fonts, empreses, etc.  $(\Box)$ , per afegir l'opció al quadre de cerca de text lliure  $($   $\blacktriangle)$  o per excloure de la cerca l'opció  $($  $\oslash$  $)$ .

<span id="page-12-0"></span>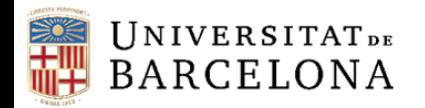

Centre de Recursos per a l'Aprenentatge i la Investigació

# **Resultats**

Els resultats es presenten en llistats segons l'ordre que hàgim seleccionat (i que podem canviar). A la columna de l'esquerra es mostren agrupats diferents criteris (empreses, fonts, dates...) per refinar la cerca.

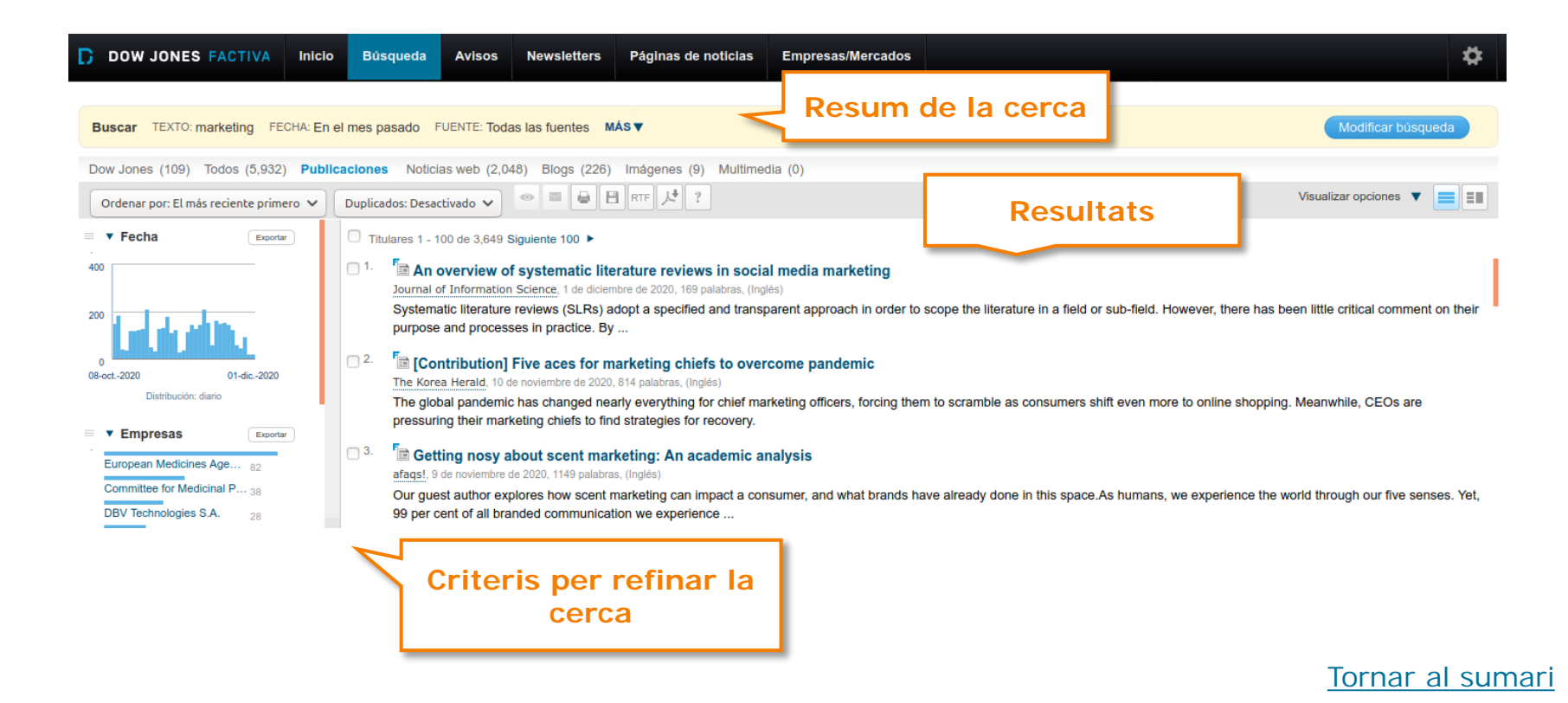

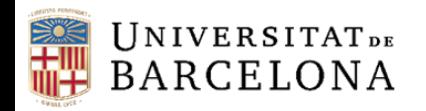

# **Eines de processament dels resultats**

Damunt del llistat de resultats veiem una barra d'eines amb les següents icones: **1 2 3**

Ordenar por: Relevancia

Duplicados: Desactivado ▼

 $^{(i)}$ 

Cadascuna permet:

- 1. Visualitzar els articles que s'hagin seleccionat.
- 2. Enviar-los per correu electrònic.
- 3. Preparar-los per a ser impresos.
- 4. Preparar-los per a ser emmagatzemats.

▼

- 5. Visualitzar-los en format PDF o RTF.
- 6. Anar a les preguntes més freqüents.

**4 5 6**

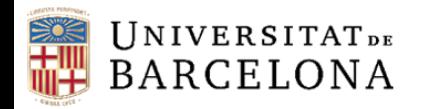

### **Eines de processament dels resultats**

A la part superior dreta de la barra d'eines hi trobem:

- 1. Visualitzar opcions: desplegable amb diferents opcions de visualització.
- 2. Dividir la pantalla en dues o tres columnes.

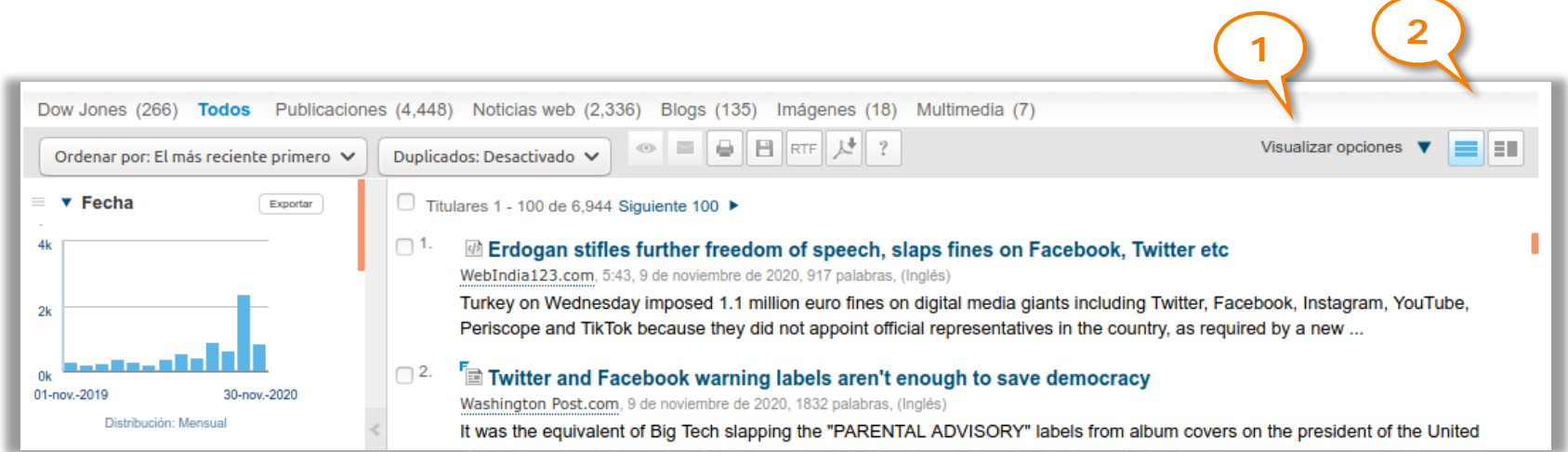

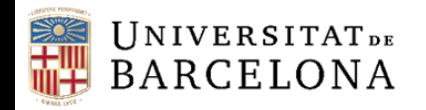

# **Eines de processament dels resultats**

Per veure el text complet d'una notícia cliquem sobre el seu títol. A la part superior de l'article trobem les opcions *Listen to Article, Traducir artículo, Compartir* i adjuntar a *Evernote*. A la part inferior de la notícia hi ha l'opció de veure notícies relacionades.

Al cos de la notícia, les paraules clau cercades apareixen en negreta i subratllades en groc.

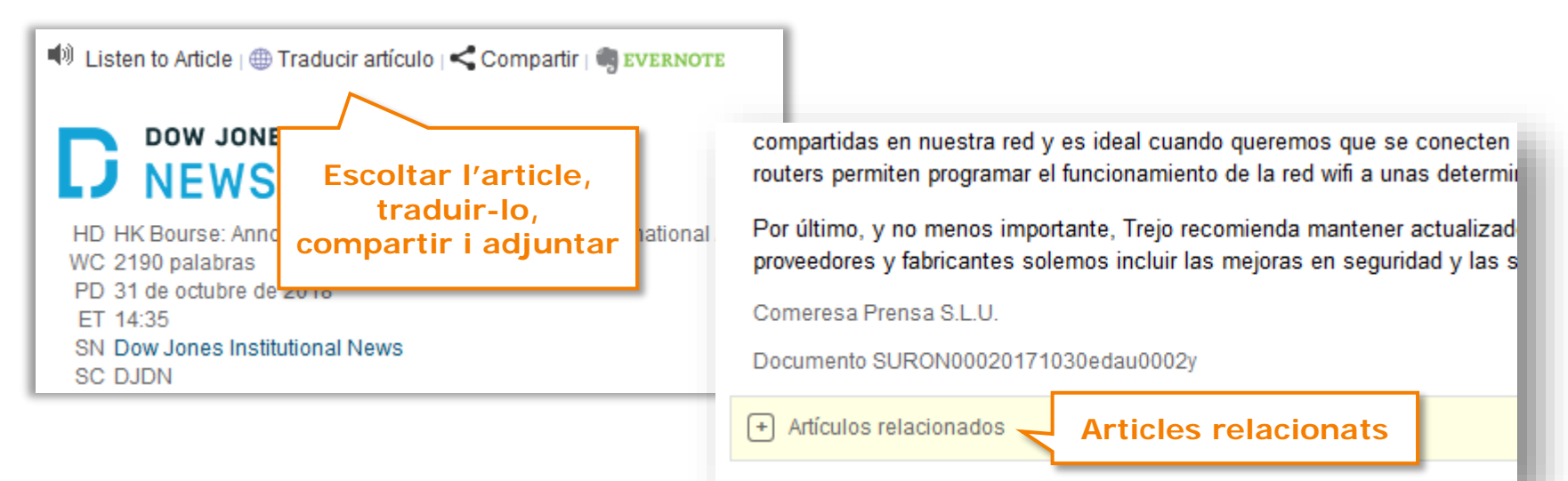

[Tornar al sumari](#page-1-0)

<span id="page-16-0"></span>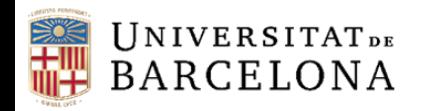

Centre de Recursos per a 'Aprenentatge i la Investigació

# **Pàgines de notícies**

A *Páginas de noticias* la pestanya *Páginas de Factiva* ofereix un desplegable amb una sèrie de perfils informatius amb criteris geogràfics, temàtics o econòmics.

L'estructura variarà d'un perfil a l'altre. Els perfils dedicats a una zona geogràfica inclouen els titulars dels diaris més destacats de la regió, així com les cotitzacions dels índexs borsaris. Els perfils que tracten d'un tema determinat inclouen notícies sobre el tema i el llistat de les principals [publicacions](#page-1-0) d'aquell àmbit, amb l'opció de fer cerques dins d'un o més títols.

També inclou:

- *Quiosco*: titulars dels darrers 15 dies de diferents diaris espanyols.
- *Enlaces del editor*: enllaços a diferents pàgines web.

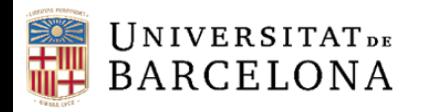

CRAI Centre de Recursos per a<br>l'Aprenentatge i la Investigació

# **Pàgines de notícies**

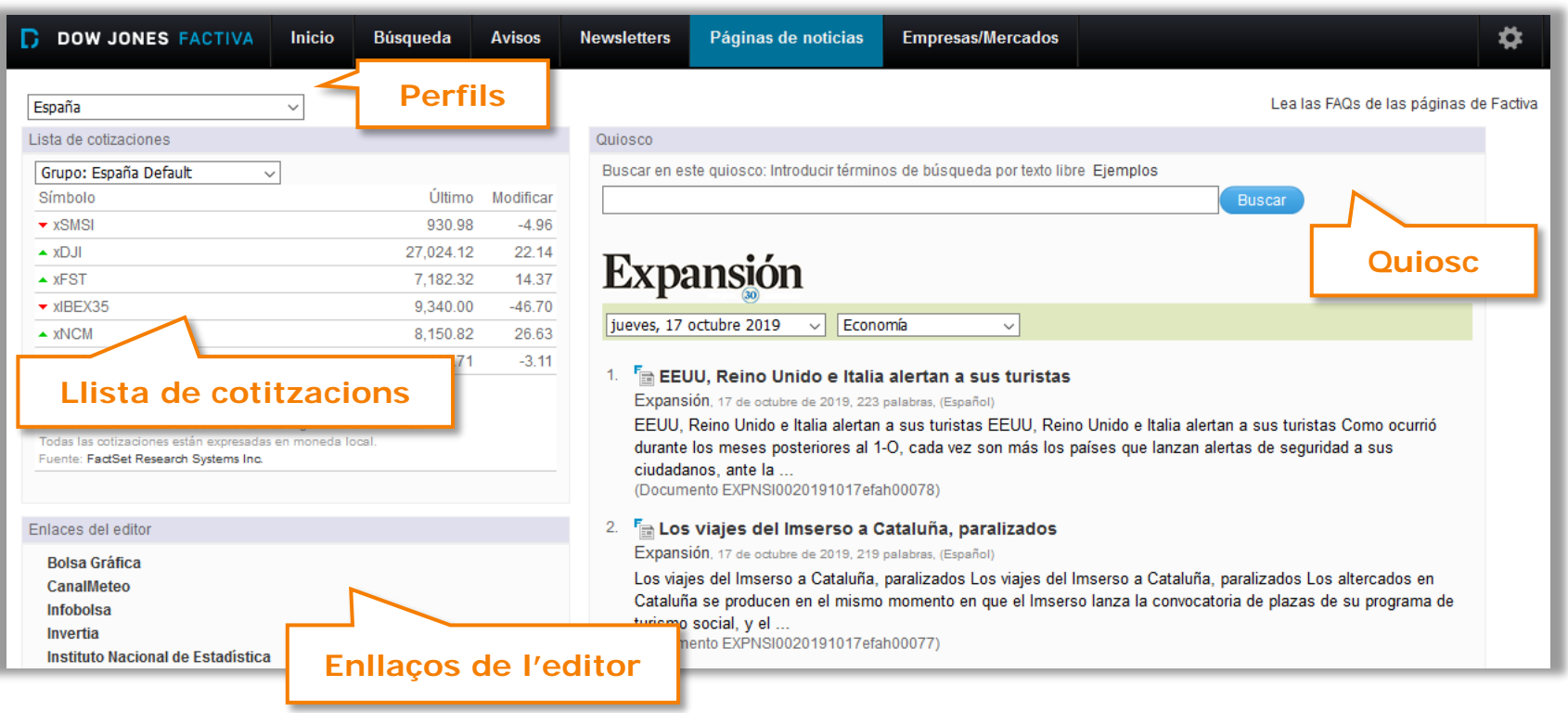

<span id="page-18-0"></span>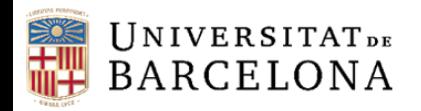

L'apartat *Empresas/Mercados* es composa de quatre pestanyes: *Cotizaciones, Empresa, Industria,* i *Gráfico de datos de mercado*.

*Cotizaciones*: accions, fons, divises i índexs de mercats en format taula, gràfics estàtics o interactius que permeten comparar diferents cotitzacions.

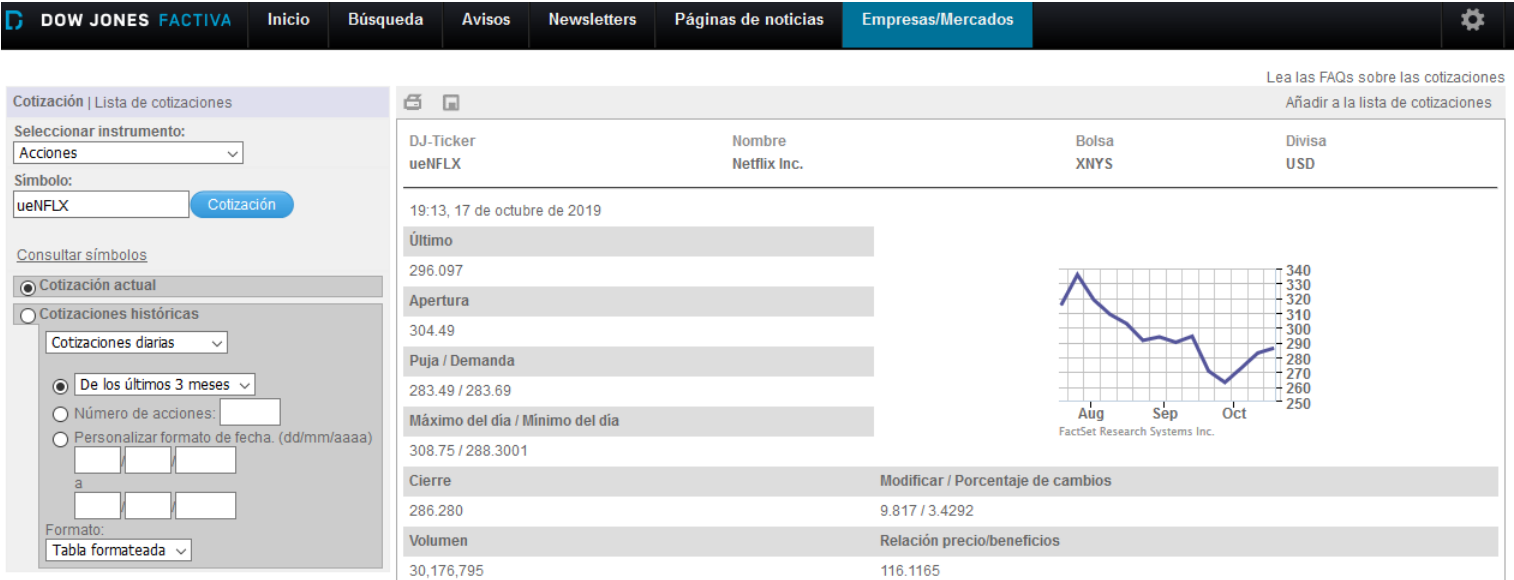

#### [Tornar al sumari](#page-1-0)

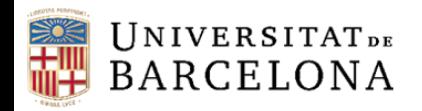

*Empresa*: informació molt completa com ara notícies, estat financer, directius, activitat, cotitzacions a borsa, etc. Aquestes dades es poden guardar en format PDF o HTML, o imprimir; es poden demanar informes personalitzats seleccionant les dades.

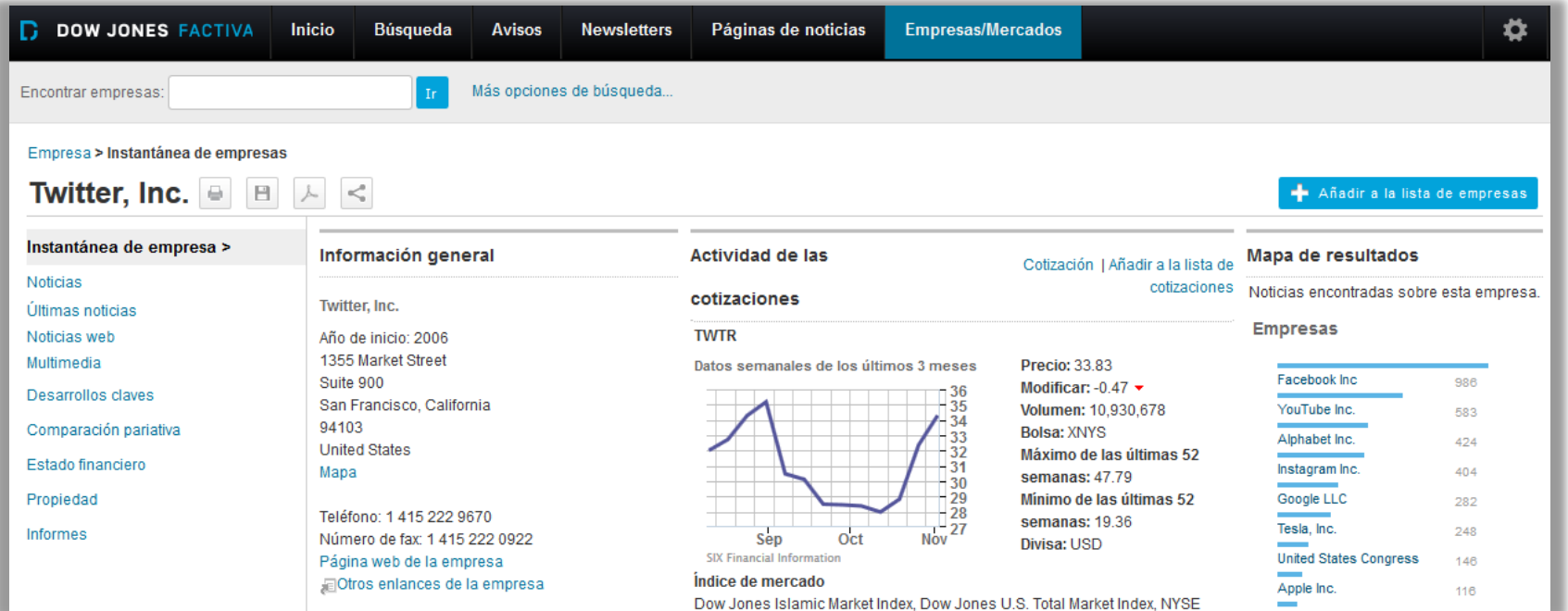

#### [Tornar al sumari](#page-1-0)

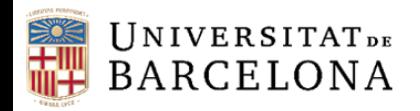

*Industria*: proporciona perfils de diferents sectors industrials o financers (agricultura, banca, etc.) amb les dades més rellevants de cada sector: empreses principals, notícies, dades financeres, etc.

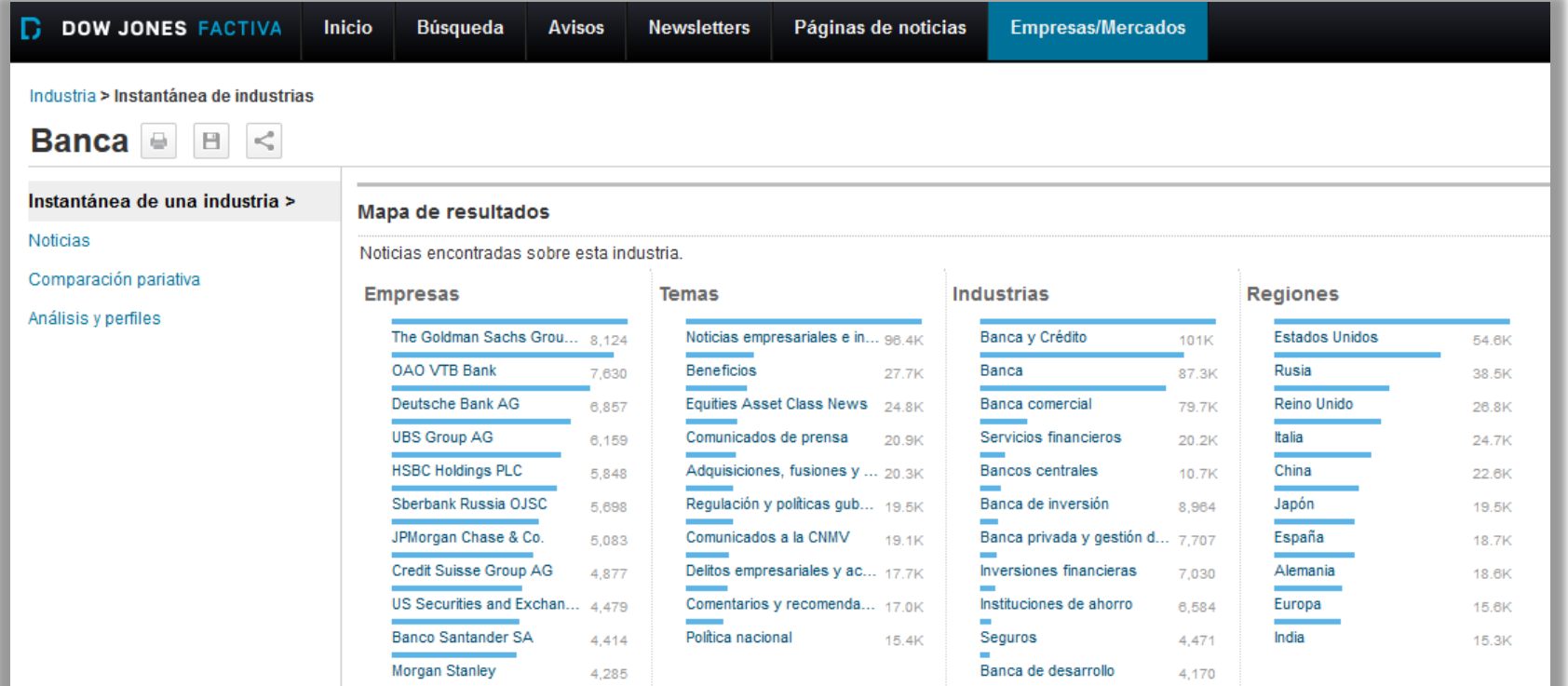

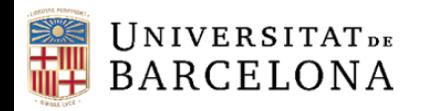

*Gráfico de datos de mercado*: introduint el símbols d'una o diverses empreses crea un gràfic comparatiu de les cotitzacions borsàries fins a 5 anys.

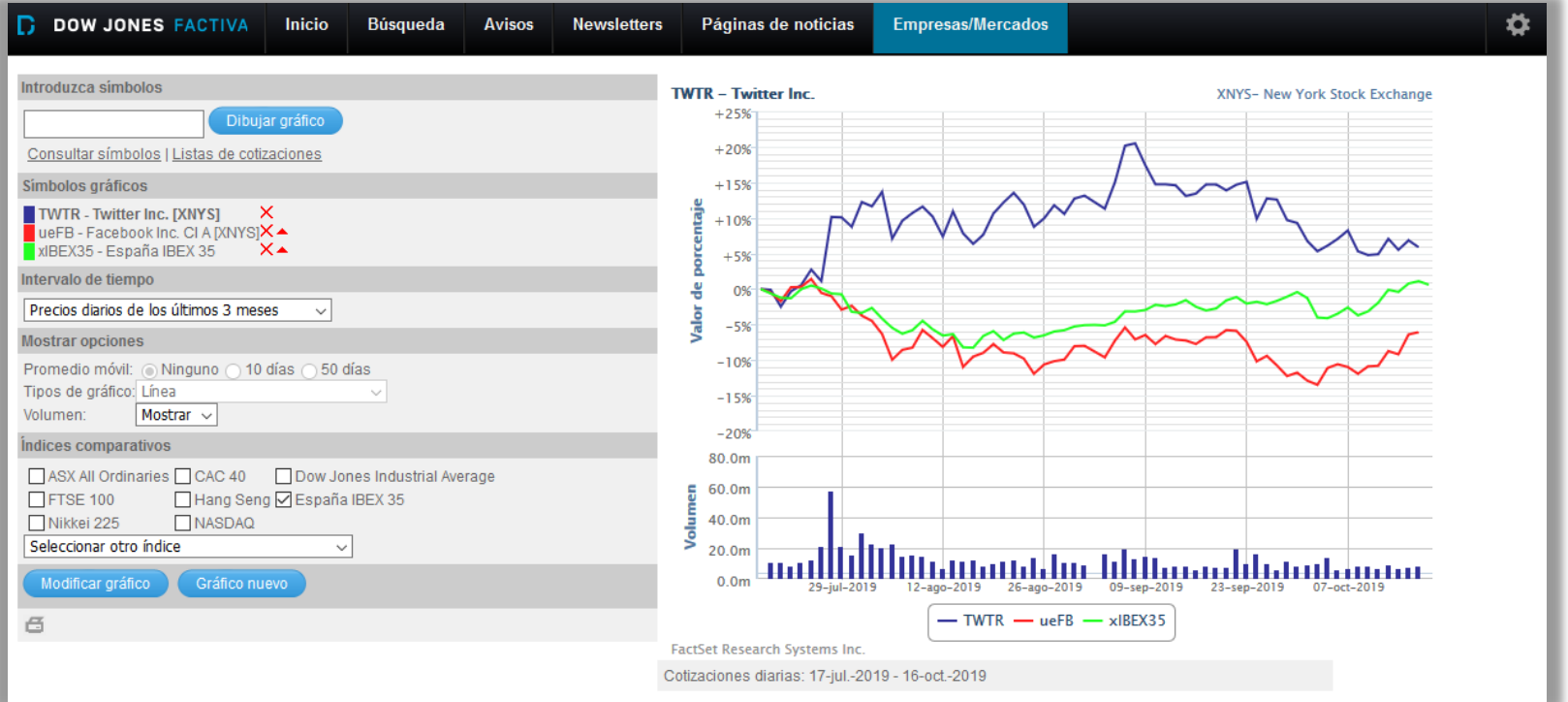

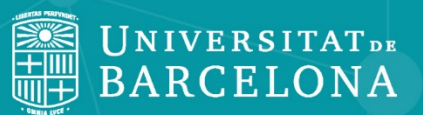

CRA Centre de Recursos per a l'Aprenentatge i la Investigació

# **Moltes gràcies!**

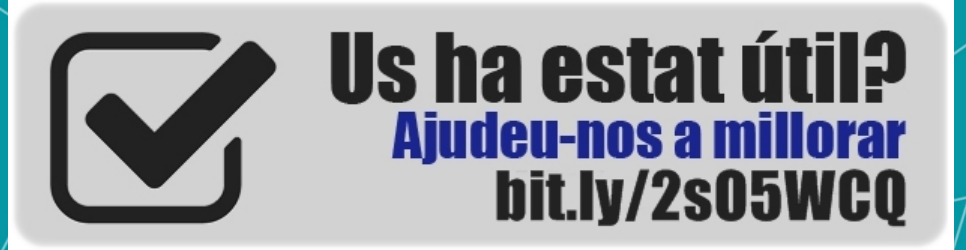

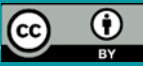

**© CRAI Universitat de Barcelona, curs 2020-21**